# **111** 年公務人員特種考試身心障礙人員考試 增列需用名額彙總表下載操作說明

一、請登入本總處公務人員人事服務網(eCPA)考試職缺提報及錄

取人員分配系統(https://ecpa.dgpa.gov.tw/應用系統/**D0**:考試職

#### 缺提報及錄取人員分配系統**/**職缺填報作業**/**報表列印作業**/**任用

### 計畫彙總表)。

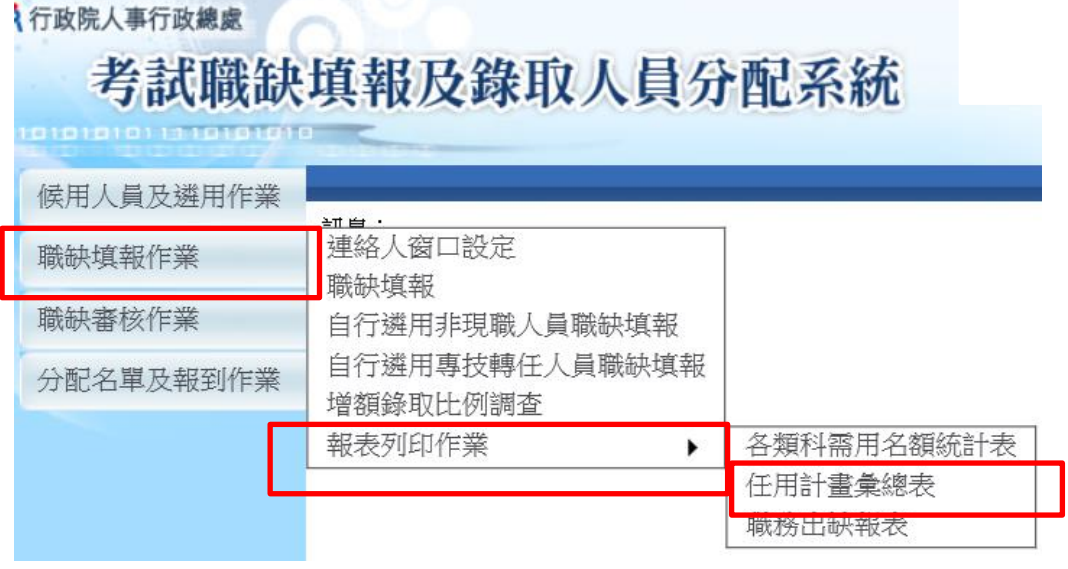

# 二、選擇 111 年身障特考「增列職缺」、「增列次數 **1**」(已核定),

### 再按下「列印」儲存。

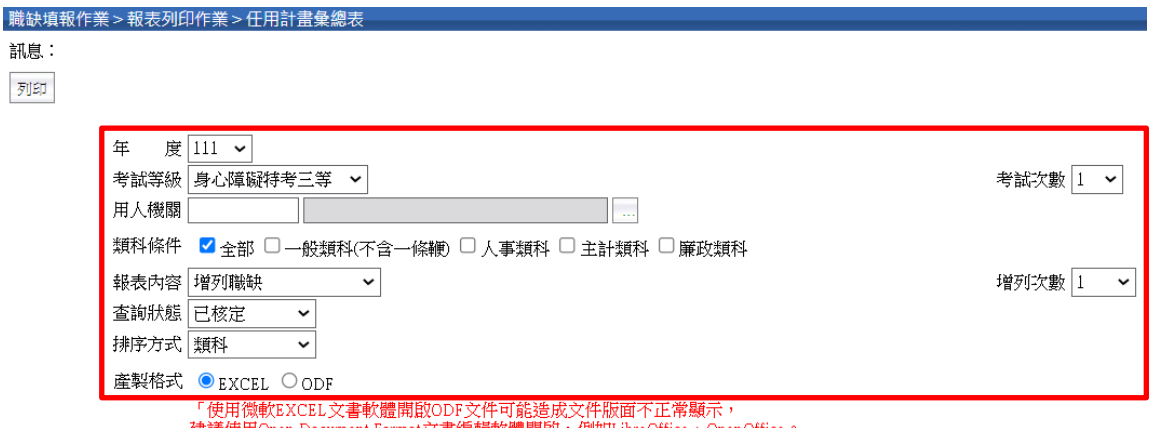

|建議使用Open Document Format文書編輯軟體開啟,例如LibreOffice、OpenOffice。|